#### 1.Especificações técnicas

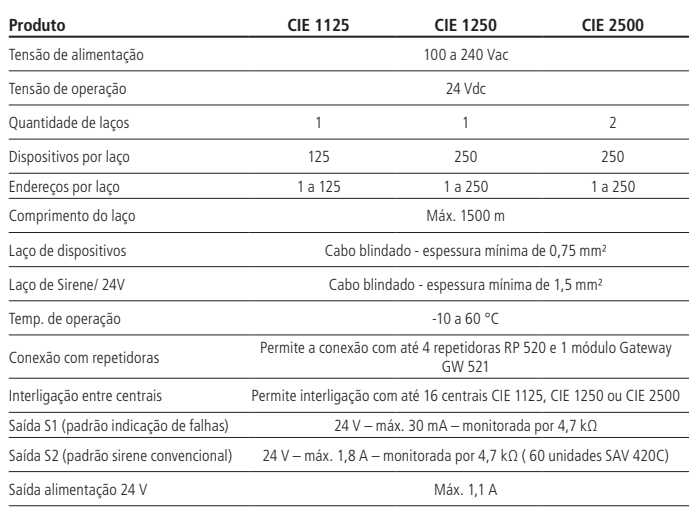

#### 2.Instalação

O projeto de instalação, contemplando a área de cobertura, o local de instalação, o tipo de dispositivo e sua correta aplicação, a quantidade e as demais características, deve ser realizado por um profissional com conhecimento da norma ABNT NBR 17240 – Sistemas de detecção e alarme de incêndio – Projeto, instalação, comissionamento e manutenção de sistemas de detecção e alarme de incêndio – Requisitos, ou do documento que vier a substituí-la, e com o conhecimento das exigências regulamentares legais impostas pelo corpo de bombeiros da região onde o produto for instalado.

#### **2.1. Placa eletrônica**

A central é constituída por 3 placas eletrônicas (Placa Fonte, Placa Laço e Placa Display).

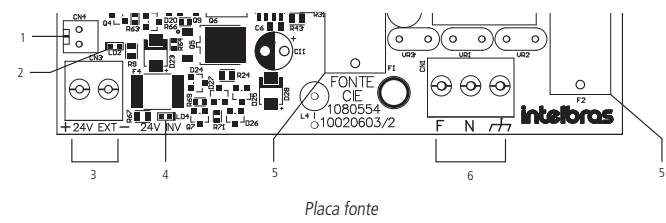

#### **Descrição das indicações**

1. Conector de alimentação das baterias internas 24 Vdc (2 × 12 / 2,3 Ah).

2. LED indicador de bateria interna invertida (caso a bateria seja ligada invertida, este LED acenderá).

- 3. Conector de alimentação das baterias externas 24 Vdc (máx. 7 Ah).
- 4. LED indicador de bateria externa invertida (caso a bateria seja ligada invertida, este LED acenderá).
- 5. Fusíveis de proteção da alimentação AC (vidro 5 × 20 mm / 2 A ação retardada).

6. Conector de alimentação AC e aterramento 100 a 240 Vac.

# intelbras

# Guia de instalação

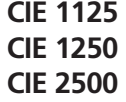

#### **Central de alarme de incêndio endereçável**

Parabéns, você acaba de adquirir um produto com a qualidade e segurança Intelbras.

Este guia apresenta orientações para a instalação padrão da central CIE 1125, 1250 e 2500. Este procedimento descreve uma instalação onde os dispositivos serão registrados com seu nome padrão e todas as entradas irão acionar todas as saídas e sirenes imediatamente.

> Após a conexão das baterias ou da rede elétrica, a central irá inicializar e uma mensagem de Boas-vindas será exibida, pressione OK para continuar. Siga os passos para endereçar o dispositivo

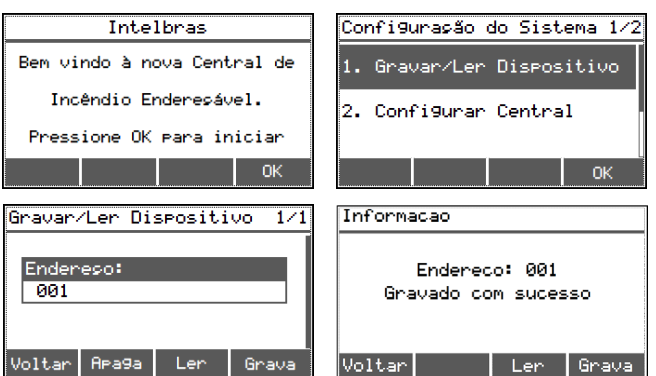

Para maiores detalhes e informações sobre como configurar, consulte o manual completo disponível no site www.intelbras.com.br.

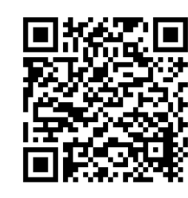

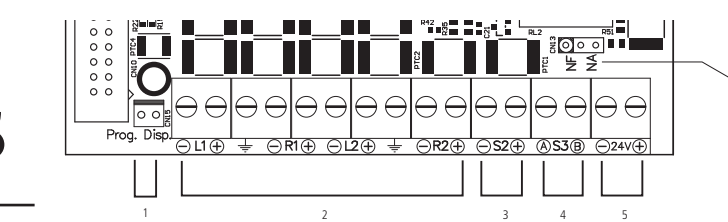

#### Placa de laço

6

#### **Descrição das indicações**

- Com a central desligada, conecte os dispositivos na central conforme a topologia escolhida. » Se o modelo de central possuir mais de 1 laço, utilize a mesma forma de ligação para os laços subsequentes.
- » Utilize cabos de cobre blindado com espes
- 1. Conector para programação de dispositivos (endereçamento).
- 2. Conectores de saída, retorno e aterramento dos laços de detecção.
- 3. Conector da saída S2 (padrão sirene convencional). 4. Conector da saída S3 (padrão relé contato seco).
- 5. Conector da saída de alimentação 24 V.
- 6. Jumper para seleção NA/NF da atuação da saída S3.

**Obs.:** a placa de laço das centrais CIE 1125/1250 não possui os conectores L2 e R2.

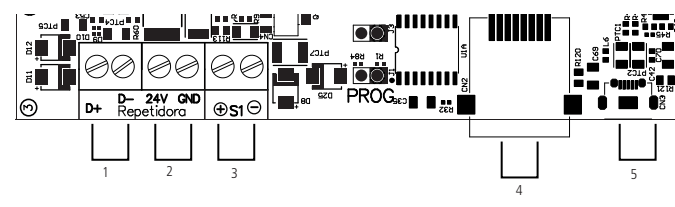

Placa display

#### **Descrição das indicações**

- 1. Conector para conexão com as repetidoras.
- 2. Conector de alimentação das repetidoras.
- 3. Conector da saída S1 (padrão indicação de falha).
- 4. Conector para conexão de interligação. 5. Conector micro-USB.

#### **2.2. Fixação da central**

Faça as furações para os parafusos superiores de fixação da central.

Após encaixar a central nos parafusos superiores, verifique e marque os locais de acesso dos cabos, eletrodutos ou calhas.

Remova a central e recorte o gabinete nos locais marcados, tomando cuidado para não danificar a placa eletrônica.

Coloque a central no local e coloque o parafuso inferior.

» Gabarito de furação disponível para impressão em nosso site www.intelbras.com.br

#### **2.3. Conexão bateria e rede elétrica**

Para instalar as baterias, acomode-as dentro da central e conecte os cabos conforme a figura a seguir.

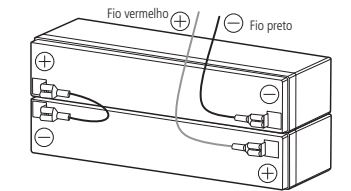

Conexão das baterias (vista superior)

Recomenda-se que o circuito de alimentação da central possua um disjuntor individual de 10 A e que este esteja desligado e devidamente identificado.

Conecte os cabos neutro, terra e fase ao conector da fonte da central, conforme a figura a seguir:

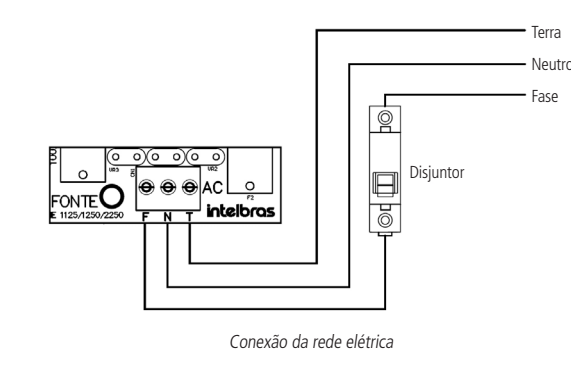

#### 3. Endereçamento de dispositivos

**Atenção:** todos dispositivos endereçáveis devem ter seu endereço configurado antes da sua instalação e fixação (isoladores de laço (IDL) e sirenes convencionais não necessitam de endereçamento). Para gravar um dispositivo, conecte o cabo de endereçamento que acompanha a central ao conector Gravação de endereço de dispositivos, conforme imagem a seguir:

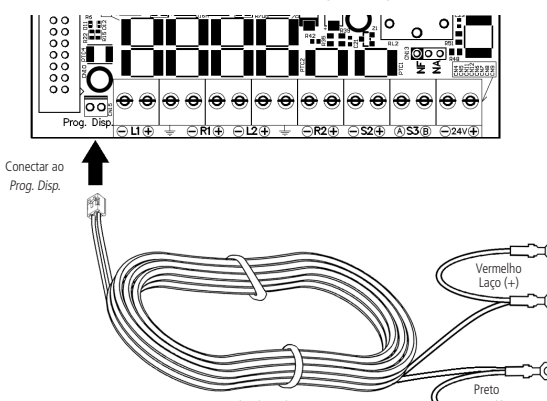

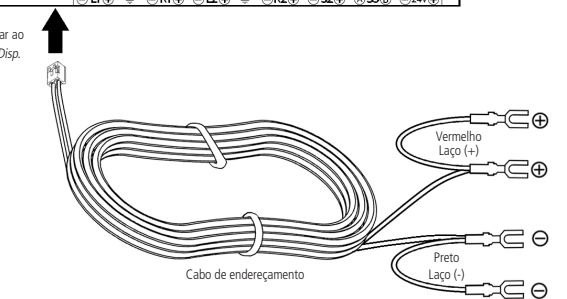

Conecte os terminais do cabo de endereçamento ao dispositivo que se deseja endereçar, conforme manual do dispositivo.

O endereço a ser gravado poderá ser selecionado utilizando o teclado numérico.

O endereço é incrementado automaticamente.

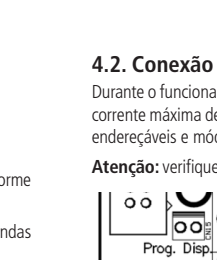

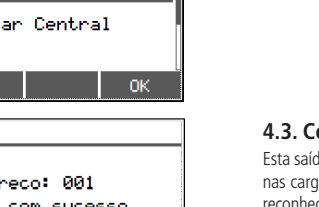

Ao fim do endereçamento desligue a rede elétrica e desconecte as baterias.

**Atenção:** a central permite endereços duplicados quando instalados em laços diferentes.

#### 4.Conexões com a central

#### **4.1. Conexão do laço de detecção**

Blindagem cabeamento

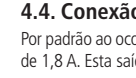

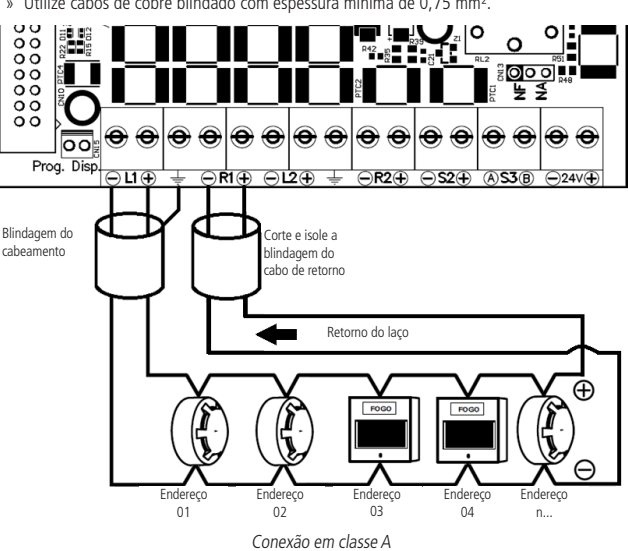

#### Termo de garantia

Fica expresso que esta garantia contratual é conferida mediante as seguintes condições:

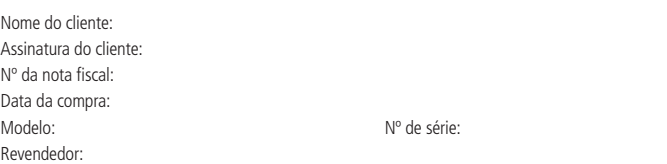

» Selecione Programador PC e pressione Salvar. Conecte seu dispositivo via cabo USB à central e execute os passos conforme instruções no Programador CIE.

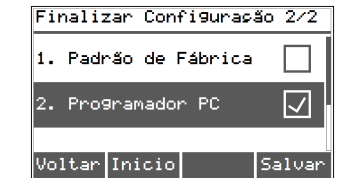

- 1. Todas as partes, peças e componentes do produto são garantidos contra eventuais vícios de fabricação, que porventura venham a apresentar, pelo prazo de 1 (um) ano – sendo este de 90 (noventa) dias de garantia legal e 9 (nove) meses de garantia contratual –, contado a partir da data da compra do produto pelo Senhor Consumidor, conforme consta na nota fiscal de compra do produto, que é parte integrante deste Termo em todo o território nacional. Esta garantia contratual compreende a troca gratuita de partes, peças e componentes que apresentarem vício de fabricação, incluindo as despesas com a mão de obra utilizada nesse reparo. Caso não seja constatado vício de fabricação, e sim vício(s) proveniente(s) de uso inadequado, o Senhor Consumidor arcará com essas despesas.
- 2. A instalação do produto deve ser feita de acordo com o Manual do Produto e/ou Guia de Instalação. Caso seu produto necessite a instalação e configuração por um técnico capacitado, procure um profissional idôneo e especializado, sendo que os custos desses serviços não estão inclusos no valor do produto.
- 3. Constatado o vício, o Senhor Consumidor deverá imediatamente comunicar-se com o Serviço Autorizado mais próximo que conste na relação oferecida pelo fabricante – somente estes estão autorizados a examinar e sanar o defeito durante o prazo de garantia aqui previsto. Se isso não for respeitado, esta garantia perderá sua validade, pois estará caracterizada a violação do produto.
- 4. Na eventualidade de o Senhor Consumidor solicitar atendimento domiciliar, deverá encaminhar-se ao Serviço Autorizado mais próximo para consulta da taxa de visita técnica. Caso seja constatada a necessidade da retirada do produto, as despesas decorrentes, como as de transporte e segurança de ida e volta do produto, ficam sob a responsabilidade do Senhor Consumidor.
- 5. A garantia perderá totalmente sua validade na ocorrência de quaisquer das hipóteses a seguir: a) se o vício não for de fabricação, mas sim causado pelo Senhor Consumidor ou por terceiros estranhos ao fabricante; b) se os danos ao produto forem oriundos de acidentes, sinistros, agentes da natureza (raios, inundações, desabamentos, etc.), umidade, tensão na rede elétrica (sobretensão provocada por acidentes ou flutuações excessivas na rede), instalação/uso em desacordo com o manual do usuário ou decorrentes do desgaste natural das partes, peças e componentes; c) se o produto tiver sofrido influência de natureza química, eletromagnética, elétrica ou animal (insetos, etc.); d) se o número de série do produto tiver sido adulterado ou rasurado; e) se o aparelho tiver sido violado.
- 6. Esta garantia não cobre perda de dados, portanto, recomenda-se, se for o caso do produto, que o Consumidor faça uma cópia de segurança regularmente dos dados que constam no produto.
- 7. A Intelbras não se responsabiliza pela instalação deste produto, e também por eventuais tentativas de fraudes e/ou sabotagens em seus produtos. Mantenha as atualizações do software e aplicativos utilizados em dia, se for o caso, assim como as proteções de rede necessárias para proteção contra invasões (hackers). O equipamento é garantido contra vícios dentro das suas condições normais de uso, sendo importante que se tenha ciência de que, por ser um equipamento eletrônico, não está livre de fraudes e burlas que possam interferir no seu correto funcionamento.
- 8. Após sua vida útil, o produto deve ser entregue a uma assistência técnica autorizada da Intelbras ou realizar diretamente a destinação final ambientalmente adequada evitando impactos ambientais e a saúde. Caso prefira, a pilha/bateria assim como demais eletrônicos da marca Intelbras sem uso, pode ser descartado em qualquer ponto de coleta da Green Eletron (gestora de resíduos eletroeletrônicos a qual somos associados). Em caso de dúvida sobre o processo de logística reversa, entre em contato co pelos telefones (48) 2106-0006 ou 0800 704 2767 (de segunda a sexta-feira das 08 ás 20h e aos sábados das 08 ás 18h) ou através do e-mail suporte@intelbras.com.br.

Sendo estas as condições deste Termo de Garantia complementar, a Intelbras S/A se reserva o direito de alterar as características gerais, técnicas e estéticas de seus produtos sem aviso prévio.

Todas as imagens deste manual são ilustrativas.

Produto beneficiado pela Legislação de Informática.

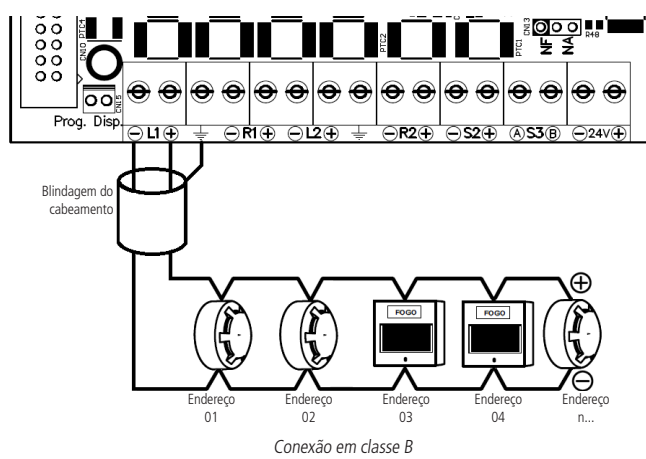

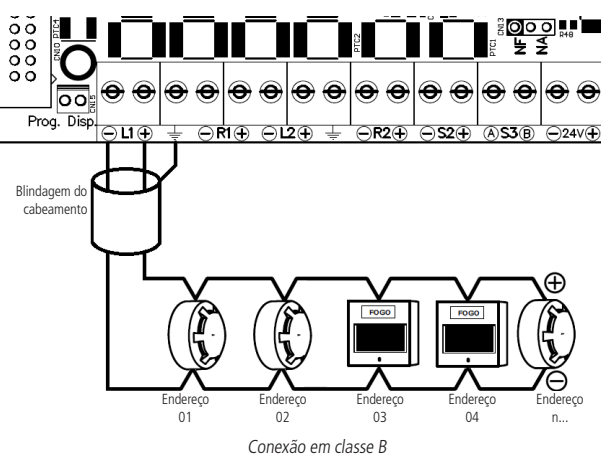

#### **4.2. Conexão da saída 24 V (alimentação 24 volts)**

Durante o funcionamento da central, a saída 24 V disponibiliza constantemente alimentação de 24 Vdc e corrente máxima de 1,1 A nos bornes 24 V + e -. Esta saída tem por finalidade principal alimentar sirenes endereçáveis e módulos de entrada e/ou saída (MIO).

**Atenção:** verifique o manual dos dispositivos para realizar a conexão do cabeamento a seus conectores.  $|\Theta\hspace{0.1cm}|\Theta\hspace{0.1cm}|\Theta\hspace{0.1cm}|\Theta\hspace{0.1cm}|\Theta\hspace{0.1cm}|\Theta\hspace{0.1cm}|\Theta\hspace{0.1cm}|\Theta\hspace{0.1cm}|\Theta\hspace{0.1cm}|\Theta\hspace{0.1cm}|\Theta\hspace{0.1cm}|\Theta\hspace{0.1cm}|\Theta\hspace{0.1cm}|\Theta\hspace{0.1cm}|\Theta\hspace{0.1cm}|\Theta\hspace{0.1cm}|\Theta\hspace{0.1cm}|\Theta\hspace{0.1cm}|\Theta\hspace{0.1cm}|\Theta\hspace{0.1cm}$  $\overline{\bigcirc}$ RI $\oplus$   $\overline{\bigcirc}$ LI $\oplus$   $\overline{\bigcirc}$ R2 $\oplus$   $\overline{\bigcirc}$ S2 $\oplus$  AS3 $\overline{\oplus}$   $\overline{\bigcirc}$ 24V $\oplus$ Θ l⊕  $L(f)$ Endereço Endereço 01 02

#### **4.3. Conexão da saída S1 (padrão indicação de falha)**

Esta saída fornece uma tensão de 24 Vdc e corrente máxima de 30 mA e é indicada para acionar pequenas cargas de sinalização de falhas, pode ser configurada através das regras da central. Por padrão ao reconhecer uma falha a tensão na saída S1+ e S1- será interrompida.

**Atenção:** para o correto monitoramento da fiação, deve ser instalado o resistor de 4,7 kΩ que acom-

panha a central no fim da fiação.

#### **4.4. Conexão da saída S2 (padrão sirene convencional)**

Por padrão ao ocorrer um alarme a saída S2+ e S2- fornecerão uma tensão de 24 Vdc e corrente máxima de 1,8 A. Esta saída pode ser configurada através das regras da central.

**Atenção:** para o correto monitoramento da fiação, deve ser instalado o resistor de 4,7 kΩ que acompanha a central na última sirene ou no fim da fiação.

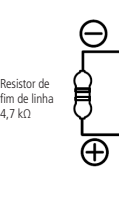

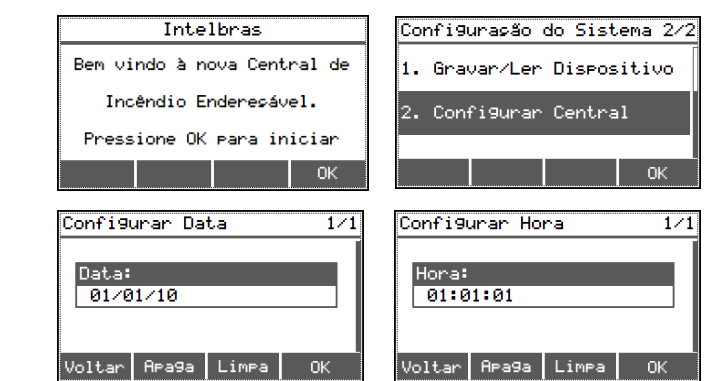

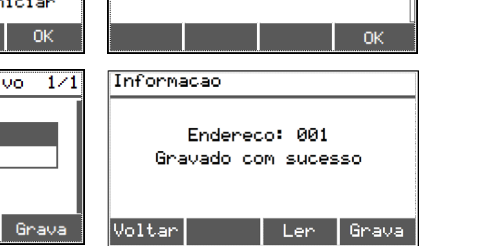

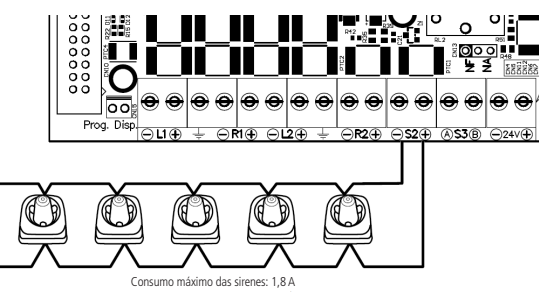

Conexão da saída S2

## 5.Configuração/startup do sistema

Após realizar as conexões da central, conecte a bateria e ligue a rede elétrica.

Siga os passos apresentados no display da central. Pressione OK para avançar as etapas.

A classe selecionada durante a configuração, deve ser correspondente a instalação física do laço de dispositivos.

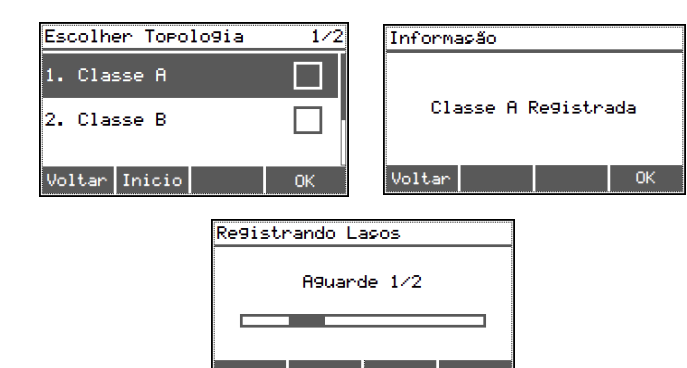

Verifique se a quantidade de dispositivos reconhecidos no laço corresponde à quantidade de dispositivos instalados fisicamente. Apenas dispositivos endereçáveis serão considerados no registro do laço.

» Para listar os dispositivos pressione a tecla Listar.

» Para concluir a configuração no padrão de fábrica, selecione Padrão de Fábrica e pressione

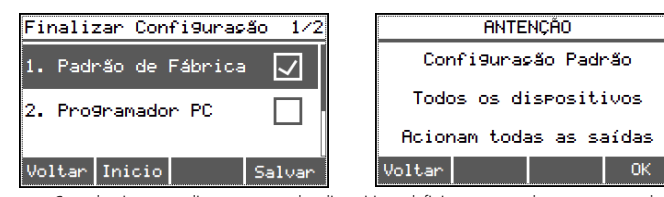

Salvar.

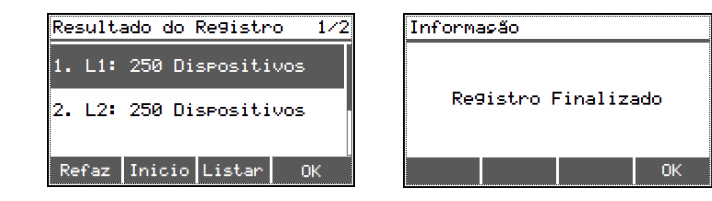

» Caso deseje personalizar os nomes dos dispositivos, definir um tempo de atraso para o alarme, ou realizar outras alterações, instale o Programador CIE versão Windows disponível em nosso site www.intelbras.com.br.

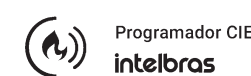

» Ao finalizar a central será reinicializada e começará a operar conforme configuração determinada.

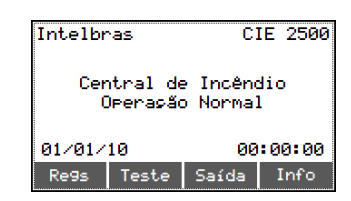

**Atenção:** com a central em operação, pode-se refazer esse processo de configuração inicial através do caminho: OK/MENU > 1. Configurações > (Inserir Senha nível 3) > 6. Configuração do Sistema > (inserir senha nível 4).

#### 6.Senhas padrão de fábrica

A central fornece 4 níveis de acesso, que são empregados conforme a operação/configuração que será executada.

As operações em nível de acesso 1 não necessitam de senha. Para os demais níveis é necessário informar uma senha de acesso.

As senhas-padrão de fábrica são:

- » Senha nível 2: 2 2 2 2 2 2.
- » Senha nível 3: 3 3 3 3 3 3.
- » Senha nível 4: 4 4 4 4 4 4.

As senhas padrão poderão ser alteradas através do Programador CIE.

#### 7.Configurações disponíveis via Programador CIE

Para maior comodidade a central CIE possui um programador dedicado. O Software Programador CIE pode ser baixado em nosso site www.intelbras.com.br.

Através do Programador CIE é possível realizar a configuração da central CIE, permitindo personalizar o nome da central para identificar seu local, nome dos dispositivos. Alterar as senhas, data e hora. Configurar interligação entre centrais, comunicação com repetidoras RP 520 e o módulo gateway GW 521. Cadastrar zonas e regras de funcionamento como temporização, sirene de brigada, etc. Consultar os registros de eventos e atualizar o firmware do equipamento.

**Brasil**

**Suporte a clientes:**  $\textcircled{S}$  **(48) 2106 0006 Fórum:** forum.intelbras.com.br **Suporte via chat:** chat.intelbras.com.br/ **Suporte via e-mail:** suporte@intelbras.com.br **SAC:** 0800 7042767 **Onde comprar? Quem instala?:** 0800 7245115

#### **Otros países**

soporte@intelbras.com

Produzido por: / Producido por: Intelbras S/A – Indústria de Telecomunicação Eletrônica Brasileira Rodovia SC 281, km 4,5 – Sertão do Maruim – São José/SC – 88122-001 CNPJ 82.901.000/0014-41 – www.intelbras.com.br | www.intelbras.com

#### Término de garantía

Queda expreso que esta garantía contractual es entregada mediante a las siguientes condiciones:

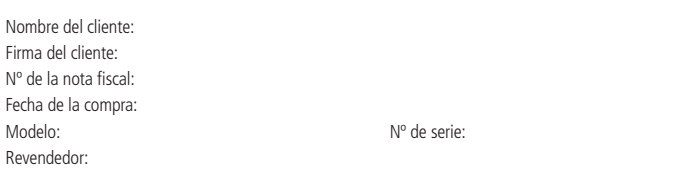

- 1. Todas las partes, piezas y componentes del producto están garantizados contra eventuales vicios de fabricación, que puedan presentarse, por el plazo de 1 (un) año - siendo éste de 90 (noventa) días de garantía legal y 9 (nueve) meses de garantía contractual, contados a partir de la fecha de la compra del producto por el Señor Consumidor, conforme consta en la factura de compra del producto, que es parte integrante de este Término en todo el territorio nacional. Esta garantía contractual comprende el cambio gratuito de partes, piezas y componentes que presentan vicio de fabricación, incluyendo los gastos con la mano de obra utilizada en esta reparación. En el caso que no sea constatado vicio de fabricación, y si vicio(s) proveniente(s) de uso inadecuado, el Señor Consumidor será responsable de estos gastos.
- 2. La instalación del producto debe ser hecha de acuerdo con el Manual del Producto y/o Guía de Instalación. En el caso que su producto necesite la instalación y configuración por un técnico capacitado, busque a un profesional idóneo y especializado, siendo que los costos de estos servicios no están incluidos en el valor del producto.
- 3. Constatado el vicio, el Señor Consumidor deberá inmediatamente comunicarse con el Servicio Autorizado más cercano que conste en la relación ofrecida en el sitio www.intelbras.com, pues que exclusivamente estos están autorizados a examinar y sanar el defecto durante el plazo de garantía aquí previsto. Si esto no es respetado, esta garantía perderá su validez, ya que estará caracterizada la violación del producto.
- 4. En la eventualidad que el Señor Consumidor solicite atención domiciliaria, deberá enviarse al Servicio Autorizado más cercano para consulta de la tasa de visita técnica. En el caso sea constatada la necesidad de la retirada del producto, los gastos derivados, como las de transporte y seguridad de ida y vuelta del producto, quedan bajo la responsabilidad del Señor Consumidor.
- 5. La garantía perderá totalmente su validez en la ocurrencia de cualesquiera de las hipótesis a continuación: a) si el vicio no es de fabricación, pero si causado por el Señor Consumidor o por terceros extraños al fabricante; b) si los daños al producto son oriundos de accidentes, siniestros, agentes de la naturaleza (rayos, inundaciones, desprendimientos, etc.), humedad, tensión en la red eléctrica (sobretensión provocada por accidentes o fluctuaciones excesivas en la red), instalación/uso en desacuerdo con el manual del usuario o derivados del desgaste natural de las partes, piezas y componentes; c) si el producto ha sufrido influencia de naturaleza química, electromagnética, eléctrica o animal (insectos, etc.); d) si el número de serie del producto ha sido adulterado o rayado; e) si el aparato ha sido violado.
- 6. Esta garantía no cubre la pérdida de datos, por lo tanto, se recomienda, si es el caso específicamente del producto, que el Consumidor haga una copia de seguridad regularmente de los datos que constan en el producto.
- 7. Intelbras no se hace responsable por la instalación de este producto, y también por eventuales intentos de fraudes y/o sabotajes en sus productos. Se recomienda que el Señor Consumidor mantenga las actualizaciones del software y aplicaciones utilizadas en día, si es el caso, así como las protecciones de red necesarias para protección contra invasiones (hackers). El equipamiento está garantizado contra vicios dentro de sus condiciones normales de uso, siendo importante que se tenga consciencia de que, por ser un equipamiento electrónico, no está libre de fraudes y violaciones que puedan interferir en su correcto funcionamiento.
- 8. Después de su vida útil, el producto debe entregarse a un centro de servicio autorizado de Intelbras o eliminarse directamente de una manera ambientalmente adecuada para evitar impactos ambientales y en la salud. Si lo prefiere, la batería, así como otros productos electrónicos de la marca Intelbras no utilizados, pueden desecharse en cualquier punto de recolección de Green Eletron (instalación de gestión de residuos a la que estamos asociados). Si tiene alguna pregunta sobre el proceso de logística inversa, contáctenos al (48) 2106-0006 o al 0800 704 2767 (de lunes a viernes de 8 a.m. a 8 p.m. y los sábados de 8 a.m. a 6 p.m.) o a través de -mail support@intelbras.com.br.

- 1. Conector de alimentación para baterías internas 24 Vdc ( $2 \times 12$  / 2.3 Ah).
- 2. LED indicador de batería interna invertido (si la batería está conectada invertida, este LED se iluminará).
- 3. Conector de alimentación para baterías externas de 24 Vdc (máx. 7 Ah).
- 4. LED indicador de batería externa invertida (si la batería está conectada invertida, este LED se iluminará).
- 5. Fusibles de protección de corriente alterna (vidrio 5 × 20 mm / 2 A acción retardada).
- 6. Conector de alimentación de CA y puesta a tierra de 100 a 240 Vca.
- 1. Conector para conexión con los repetidores
- 2. Conector de alimentación de los repetidores.
- 3. Conexión de salida S1 (padrón indicación de falla).
- 4. Conector para interconexión. 5. Conector micro-USB

Siendo estas las condiciones de este Término de Garantía complementaria, Intelbras S/A se reserva el derecho de alterar las características generales, técnicas y estéticas de sus productos sin previo aviso.

Conecte los terminales del cable de direccionamiento al dispositivo que desea direccionar, de acuerdo con el manual del dispositivo

Después de conectar las baterías o la red eléctrica, el interruptor se encenderá y se mostrará un mensaje de bienvenida, presione OK para continuar;

Todas las imágenes de este manual son ilustrativas.

Producto beneficiado por la Legislación de Informática.

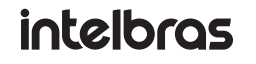

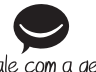

fale com a gente / hable con nosotros

# intelbras

#### 1.Especificaciónes técnicas

- Con el panel apagado, conecte los dispositivos al panel de acuerdo con la topología elegida. » Si el modelo de panel tiene más de 1 lazo, utilice el mismo método de conexión para los lazos subsiguientes.
- » Utilice cables de cobre blindados con un espesor mínimo de 0,75 mm

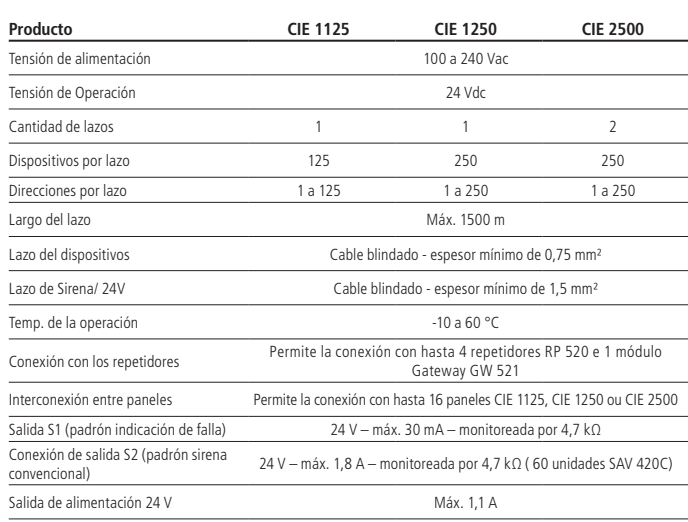

Esta salida proporciona una tensión de 24 Vdc y una corriente máxima de 30 mA y es adecuada para accionar pequeñas cargas de señalización de averías. Por defecto, cuando se detecta un fallo, se interrumpe la tensión en las salidas  $51 + v 51$ .

#### 2.Instalación

El proyecto de instalación, contemplando el área de cobertura, la ubicación de la instalación, el tipo de dispositivo y su correcta aplicación, la cantidad y otras características, debe ser realizado por un profesional con conocimiento de la norma ABNT NBR 17240 - Detección y Sistemas de alarma contra incendios - Diseño, instalación, puesta en marcha y mantenimiento de sistemas de alarma y detección de incendios - Requisitos, o el documento que lo sustituya, y con conocimiento de los requisitos reglamentarios legales impuestos por el departamento de bomberos de la región donde se instale el producto.

#### **2.1. Placa electrónica**

El panel consta de 3 placas electrónicas (placa de la fuente, placa de lazo y placa display).

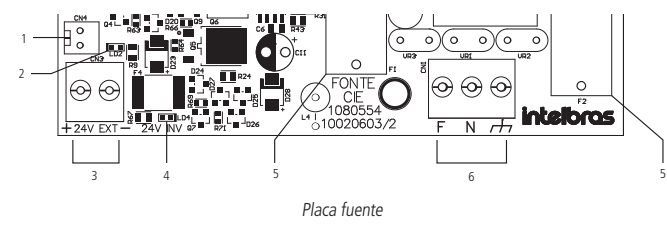

#### **Descripción de las indicaciones**

## Guía de instalación

**CIE 1125**

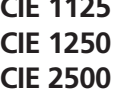

#### **Panel de alarma contra incendios direccionable**

Felicitaciones, acaba de comprar un producto con la calidad y seguridad de Intelbras.

Esta guía proporciona pautas para la instalación estándar del panel CIE 1125, 1250 e 2500. Los dispositivos se registrarán con su nombre predeterminado y todas las entradas activarán todas las salidas y sirenas inmediatamente.

Para más detalles e información sobre cómo configurar, consulte el manual completo disponible en www.intelbras.com.br.

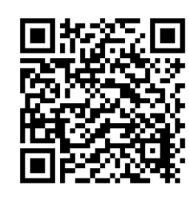

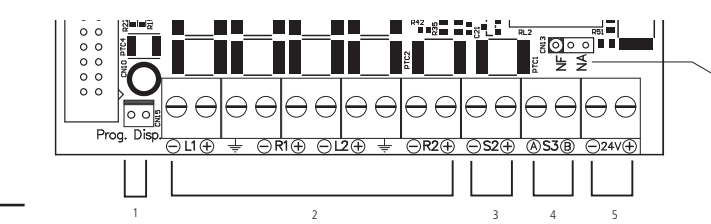

#### Placa de lazo

6

#### **Descripción de las indicaciones**

- 1. Conector para programación de dispositivos (direccionamiento).
- 2. Conectores de salida, retorno y puesta a tierra de los lazos de detección.
- 3. Conexión de salida S2 (padrón sirena convencional).
- 4. Conexión de salida S3 (padrón relé contacto seco).
- 5. Conector de salida de alimentación 24 V.
- 6. Puente para selección NA/NF de la actuación de la salida S3.

**Obs.:** la placa de lazo de los paneles CIE 1125/1250 no posee los conectores L2 y R2.

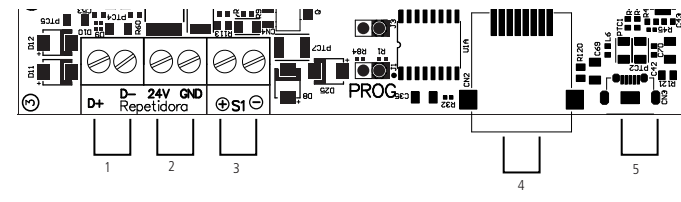

Placa display

#### **Descripción de las indicaciones**

#### **2.2. Fijación de la central**

Taladre los agujeros para los tornillos superiores para fijar la central.

Después de sujetar el panel al tornillo superior, verifique y marque los puntos de acceso para cables, conductos o canalones.

Retire el panel y corte el gabinete en los lugares marcados, teniendo cuidado de no dañar la placa electrónica.

Coloque el panel en su lugar y ajuste el tornillo inferior.

» Plantilla de perforación disponible para imprimir en nuestro sitio web www.intelbras.com.

#### **2.3. Conexión de baterías y red eléctrica**

Para instalar las baterías, colóquelas dentro del panel y conecte los cables como se muestra en la siguiente figura.

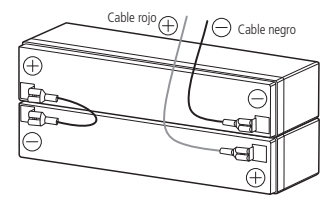

Conexión de la batería (vista superior)

Se recomienda que el circuito de alimentación del panel tenga un disyuntor individual de 10 A y que esté desconectado y debidamente identificado.

Conecte los cables neutro, tierra y fase al conector de la fuente del interruptor, como se muestra en la siguiente figura:

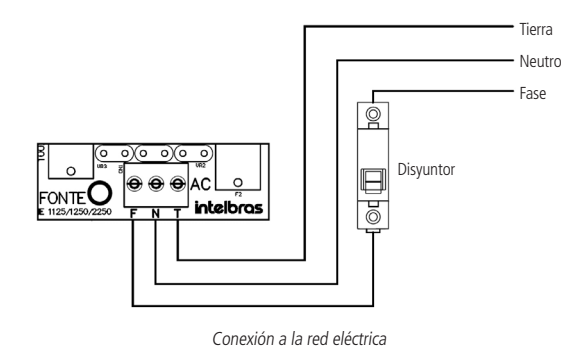

### 3.Direccionamiento de dispositivos

**Atención:** todos los dispositivos direccionables deben tener su dirección configurada antes de su instalación y conexión (los aisladores de lazo (IDL) y las sirenas convencionales no necesitan direccionamiento). Para grabar un dispositivo, conecte el cable de direccionamiento que viene con el panel nel conector de direcciones del dispositivo, como se muestra en la siguiente imagen:

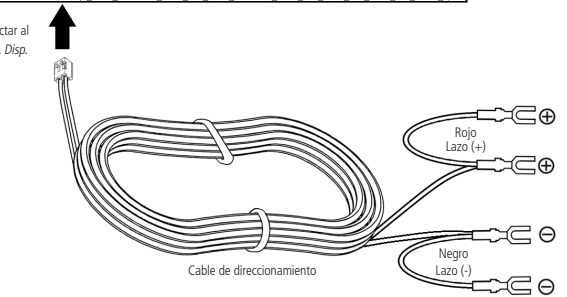

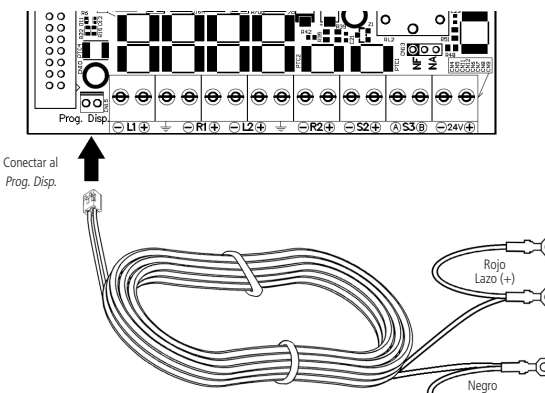

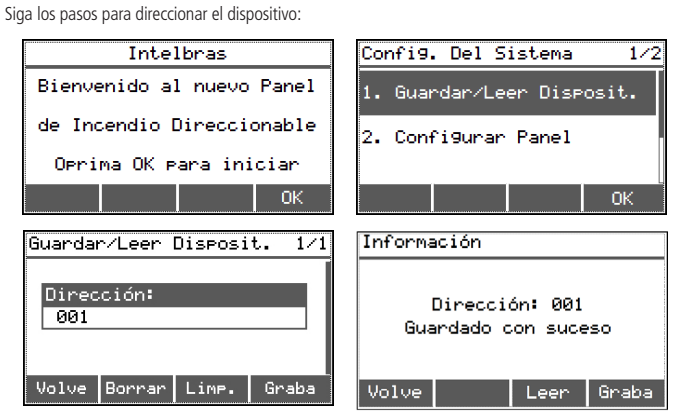

La dirección a registrar se puede seleccionar usando el teclado (comienza en 1);

La dirección se incrementa automáticamente;

Al final de la dirección, apague la red eléctrica y desconecte las baterías.

**Atención:** el panel permite duplicar las direcciones cuando se instalan en diferentes lazos.

### 4.Conexión con el panel

#### **4.1. Conexión del lazo de detección**

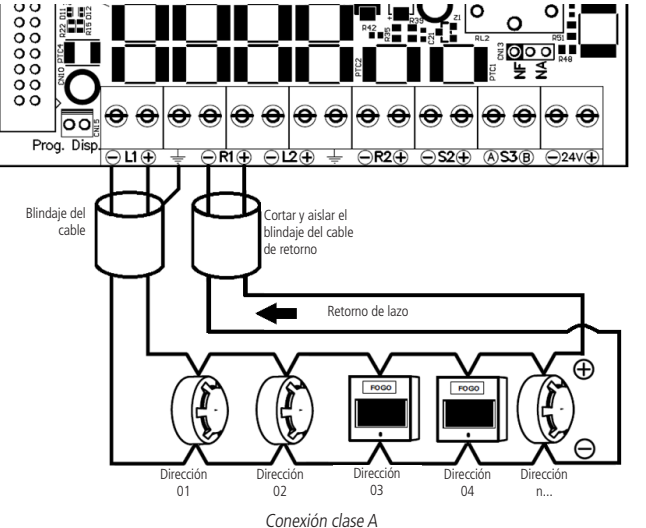

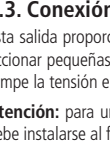

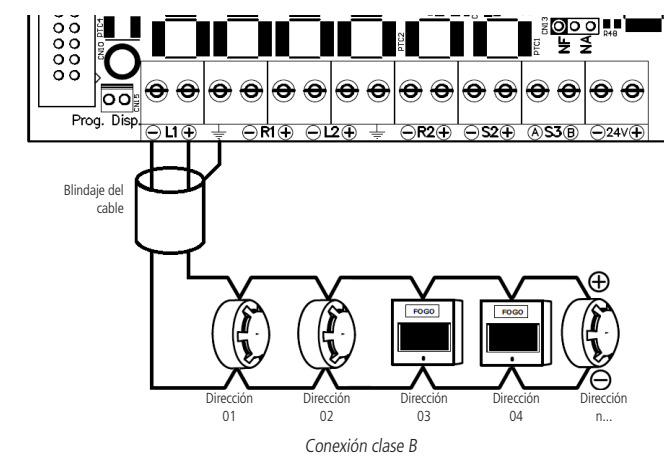

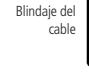

#### **4.2. Conexión de salida de 24 V (fuente de alimentación de 24 volts)**

Durante el funcionamiento del panel, la salida de 24 V proporciona constantemente una fuente de alimentación de 24 V en los terminales de 24 V + y -. Esta salida tiene como objetivo principal suministrar sirenas direccionables y módulos de entrada e/o salida (MIO).

**Atención:** consulte el manual del dispositivo para conectar el cableado a sus conectores.

Blindaje del cable

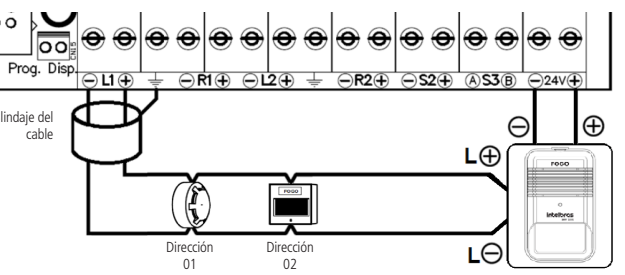

#### **4.3. Conexión de salida S1 (padrón indicación de fala)**

**Atención:** para un correcto control del cableado, la resistencia de 4,7 kΩ suministrada con el panel debe instalarse al final del cableado.

#### **4.4. Conexión de salida S2 (estándar de sirena convencional)**

Por defecto, cuando se produce una alarma, las salidas S2+ y S2- entregan una tensión de 24 Vdc y una corriente máxima de 1,8 A. Esta salida se puede configurar a través de las reglas del panel.

**Atención:** para el correcto monitoreo del cableado, debe instalarse el resistor de 4.7 kΩ que acompaña el panel en la última sirena o al final del cableado.

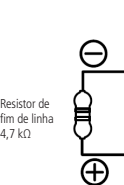

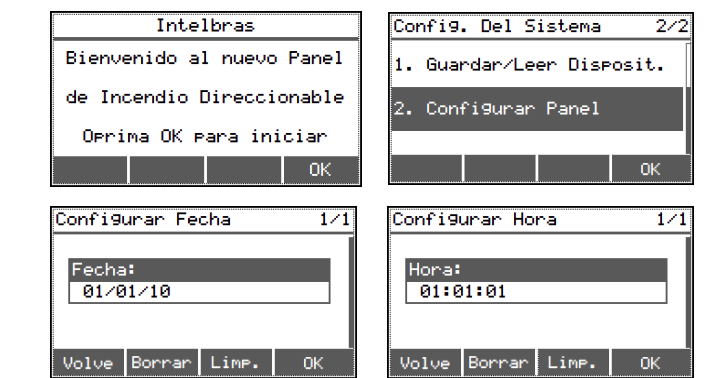

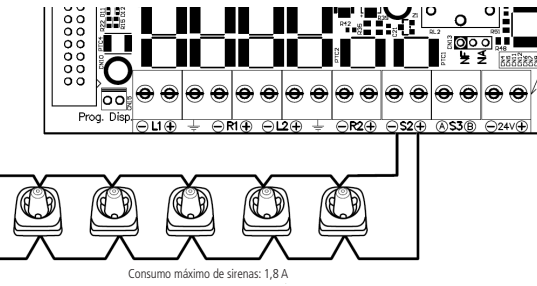

Conexión de salida S2

## 5.Configuración del sistema

Después de realizar las conexiones del panel, conecte la batería y encienda la red eléctrica. Siga los pasos indicados en la pantalla del panel. Pulse OK para avanzar los pasos.

La clase seleccionada durante la configuración debe corresponder a la instalación física del lazo del dispositivo.

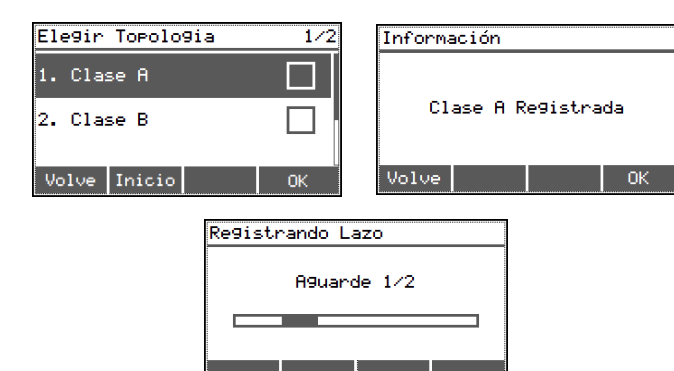

Compruebe que el número de dispositivos reconocidos en el lazo se corresponde con el número de dispositivos instalados físicamente. En el registro del lazo sólo se tendrán en cuenta los dispositivos direccionables.

» Para enumerar los dispositivos, presione la tecla Listar.

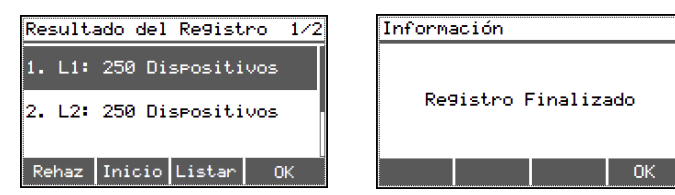

» Para completar con la configuración predeterminada de fábrica, seleccione Padrón de fábrica y presione Guarda.

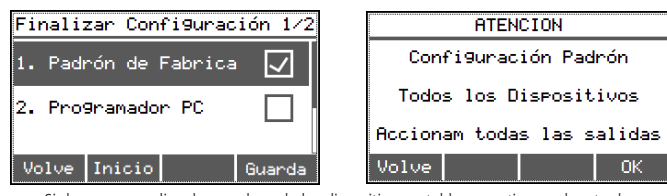

» Si desea personalizar los nombres de los dispositivos, establecer un tiempo de retardo para la alarma o realizar otros cambios, instale la versión de Windows del Programador CIE disponible en nuestro sitio web www.intelbras.com/es.

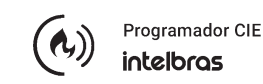

» Seleccione Programador PC y presione Guarda. Conecte su dispositivo mediante un cable USB al panel y realice los pasos como se indica en el Programador CIE.

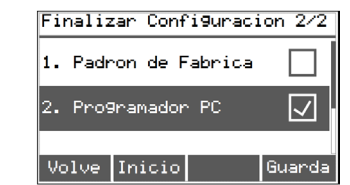

» Al terminar, el panel se reiniciará y comenzará a funcionar de acuerdo con la configuración determinada.

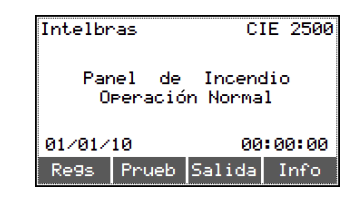

**Atención:** con el panel en funcionamiento, puede volver a realizar este proceso de configuración inicial a través de la ruta: OK/MENÚ > 1. Configuraciones > (insertar clave nivel 3) > 6. Config. del Sistema > (insertar clave nivel 4).

#### 6.Claves predeterminadas de fábrica

El panel proporciona 4 niveles de acceso, que se utilizan de acuerdo con la operación/configuración a realizar.

Las operaciones de nivel de acceso 1 no requieren clave. Para los demás niveles es necesario informar una clave de acceso.

Las claves predeterminadas de fábrica son:

- » Nivel de clave 2: 2 2 2 2 2 2.
- » Nivel de clave 3: 3 3 3 3 3 3. » Nivel de clave 4: 4 4 4 4 4 4.
- Las claves predeterminadas se pueden cambiar a través del Programador CIE.

#### 7.Configuraciones disponibles a través del Programador CIE

Para mayor comodidad, el panel CIE dispone de un programador dedicado. El Software Programador CIE se puede descargar de nuestro sitio web www.intelbras.com.br.

A través del Programador CIE, es posible configurar el panel CIE, lo que le permite personalizar el nombre del panel para identificar su ubicación, nombre de los dispositivos. Cambiar claves, fecha y hora. Configurar interconexión entre paneles, comunicación con repetidores RP 520 y módulo gateway GW 521. Registrar zonas y reglas de operación como temporización, sirena de brigada, etc. Consultar los logs de eventos y actualizar el firmware del equipo.